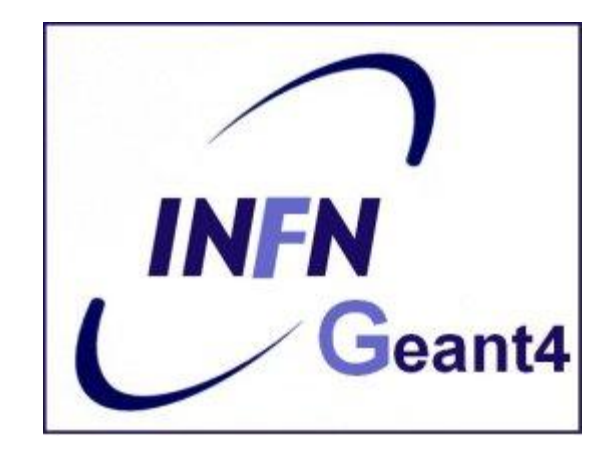

## **Geant4 (G)UI**

Luciano Pandola INFN – Laboratori Nazionali del Sud

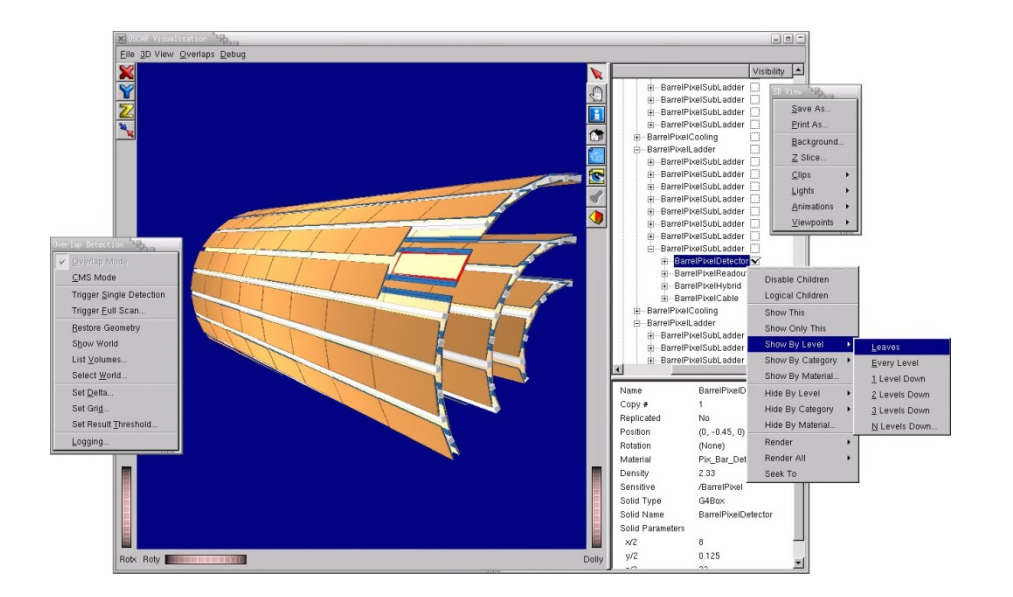

## Steering the simulation - 1

### A Geant4 simulation can be **steered in three ways**:

- everything hard-coded in the  $C++$  source (also the number of events to be shot). You need to re-compile for any change (not very smart, actually!)
- **batch session (via an ASCII macro)**
- **.** commands captured from an interactive session

## Steering the simulation - 2

■ Setting up batch mode (namely, read commands from a macro file) in the **main()**

G4UImanager\* UI = G4UImanager::GetUIpointer();

G4String command =  $\sqrt{c}$  /  $\cot$  /  $\csc$  /  $\cot$  /  $\cot$  /  $\cot$  /  $\cot$  /  $\cot$  /  $\cot$  /  $\cot$  /  $\cot$  /  $\cot$  /  $\cot$  /  $\cot$  /  $\cot$  /  $\cot$  /  $\cot$  /  $\cot$  /  $\cot$  /  $\cot$  /  $\cot$  /  $\cot$  /  $\cot$  /  $\cot$  /  $\cot$  /  $\cot$  /  $\cot$  /  $\cot$  /  $\$ 

G4String fileName = **argv[1];**

UI->**ApplyCommand(command+fileName);**

takes the first argument after the executable as the macro name and runs it

 Your executable can be run as **myExecutable mymacro.mac**

■ To execute a macro interactively: /control/execute mymacro.mac

## Steering the simulation - 3

- Setting up **interactive mode** is also easy but there are many choices of interface
	- **All of them must be derived from the abstract class G4UIsession**
	- Geant4 provides several implementations
- In the main(), according to the computer environments, construct a **G4UIsession** concrete class provided by Geant4 and invoke its **SessionStart()** method
	- **The G4UIExecutive** takes care of selecting the most appropriate UI given the system environment
		- GUI's are given higher priority, terminal-like lower priority

## Select G(UI)

Geant4 provides several interfaces for various (G)UI:

- **G4UIterminal**: C-shell like character terminal
- **G4UItcsh**: tcsh-like character terminal with command completion, history, etc
- **G4UIGAG**: Java based graphic UI (GUI)
- **G4UIXm**: Motif-based GUI, command completion
- **G4UIQt**: GUI based on Qt libraries
- Define and invoke them like G4UIterminal

```
sension = new G4UIGAG();
```

```
session->StartSession();
```
Or (better) use the **G4UIExecutive** 

An example of interactive session – let G4UIExecutive choose

#### For instance: in the **main()**

```
G4UIExecutive* session = 
    new G4UIExecutive(argc, argv);
if (argc==1)
 \{Create an instance of 
                                              the G4UIExecutive
                       If there are no arguments after the
                     executable, starts an interactive session
```

```
 session->SessionStart(); 
 delete session; 
                                      Start the session \rightarrowgives the prompt
                                Don't forget to delete it
```
On my system:

}

**Available UI session types: [Qt, GAG, tcsh, csh]**

An example of interactive session – you make the choice (v. 1)

**Nou can drive the choice of the G4UIExecutive** at run-time

**Available UI session types: [GAG, tcsh, csh]**

**If you do not want GAG (highest priority) and** you want TCSH:

**unset G4UI\_GAG\_USE**

**export G4UI\_TCSH\_USE=1**

An example of interactive session – you make the choice (v. 2)

■ For instance: in the main()

```
G4UIsession* session=0;
if (argc==1)
 { 
      session = new G4UIterminal;
      session->SessionStart(); 
      delete session; 
 }
                                    Create a (null) pointer to the 
                                         base session class
                            If there are no arguments after the
                         executable, starts an interactive session
                                            Define the session as 
                                              a dumb terminal, 
                                                and starts it
                               Don't forget to delete it
```
## User Interface Choices

- G4UIterminal C-shell-like character terminal ■ runs on all Geant4-supported platforms
- G4UItcsh tcsh-like character terminal with command completion, history, etc.
	- **Figure 11 THE STARK IN SOLARK** and Linux
- G4UIXm, G4UIXaw, G4UIXWin32 G4UIterminal implemented over Motif, Athena and WIN32 libraries
	- **Example 20 runs on Unix/Linux and Windows, respectively**
- G4UIGAG Java-based GUI
	- **Figure 11 Containt Containst Figure 11 Contains**

Useful GUI Tools Released by Geant4 Developers

GGE: Geometry editor based on Java GUI ■ http://erpc1.naruto-u.ac.jp/~geant4

- GPE: Physics editor based on Java GUI
	- http://erpc1.naruto-u.ac.jp/~geant4
- OpenScientist: interactive environment for analysis
	- http://www.lal.in2p3.fr/OpenScientist

### Built-in user commands

- Geant4 provides a number of general-purpose user interface commands which can be used:
	- **E** interactively via a (G)UI
		- Idle> /run/setCut [value] [unit]
	- **in a macro file**
- Within  $C++$  code using the ApplyCommand() method of G4UImanager

G4UImanager::GetUIpointer()

->**ApplyCommand**("/run/setCut 1 cm");

■ A complete list of built-in commands is available in the Geant4 Application Developers Guide, Chapter 7.1

## User-defined commands (1)

- **If built-in commands are not enough, you can** make your own (e.g. change at run-time parameters of primary generator, etc.)
- Geant4 provides several command classes, all derived from **G4UIcommand**, according to the type of argument they take
	- **G4UIcmdWithoutParameter**
	- **G4UIcmdWithABool**
	- **G4UIcmdWithADouble**
	- **G4UIcmdWithADoubleAndUnit**

## User-defined commands (2)

- Commands have to be defined in messenger classes, that **inherit from G4UImessenger**
- Define the command in the constructor: **G4UIcmdWithADoubleAndUnit\*** fThetaCmd = new **G4UIcmdWithADoubleAndUnit** ("**/prim/angle**",this);
- Command taking as argument a double and a unit, called /prim/angle

```
fThetaCmd->SetGuidance("Opening angle of source");
fThetaCmd->SetDefaultUnit("deg");
fThetaCmd->SetUnitCandidates("deg rad");
```
Sets guidance, default unit, etc.

Delete the command in the destructor

## User-defined commands (3)

#### ■ Define the action of the command in the **SetNewValue()** method of the messenger:

```
void MyMessenger::SetNewValue
   (G4UIcommand* cmd,G4String string)
\{if (cmd == fThetaCmd)\{ G4double value = fThetaCmd
     ->GetNewDoubleValue(string);
    ...->DoSomething(value);
 }
}
                                          Retrieve a G4double 
                                        value from the (string)
                                         argument given to the 
                                               command
                                   Use the value in the way it is 
                                    needed (e.g. pass it to other 
                                     classes: opening angle for 
                                        primary generator)
```
# **Summary**

- **Interactive sessions where user can give** commands by keyboard can be used (from dumb terminals to graphic interfaces)
- A number of general-purpose commands are provided by Geant4, but **users can define more**, according to their needs  $\rightarrow$  flexibility!